Para Sistemas Operativos Android y iOS

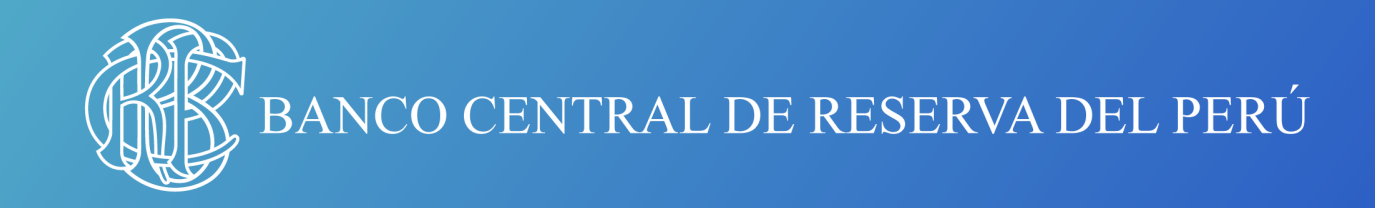

# **Guía para descargar un libro electrónico (Formato EPUB)**

#### **Primeros pasos**

### **Si opta por la opción 3, siga los siguientes pasos:**

En caso se tenga la aplicación de Google Drive en el celular NO dar click al link ya que al hacer esto se abrirá automáticamente la aplicación y no se podrá descargar el archivo EPUB. En todos los casos, se deberá copiar el link del archivo y abrirlo a través del navegador Safari.

#### **Conoce nuestra colección en:**

[bcrp.gob.pe/publicaciones](https://www.bcrp.gob.pe/publicaciones/otras-publicaciones-digitales.html)

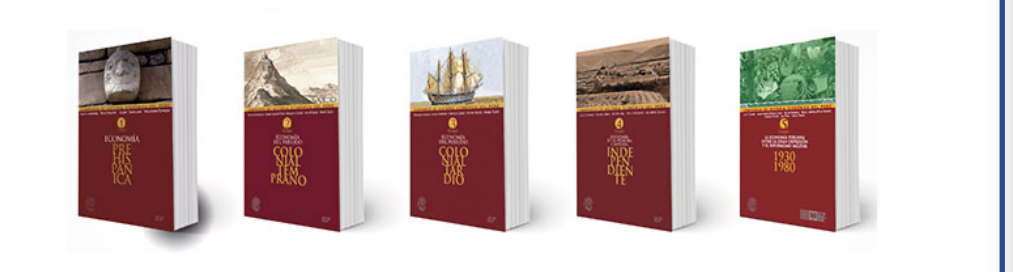

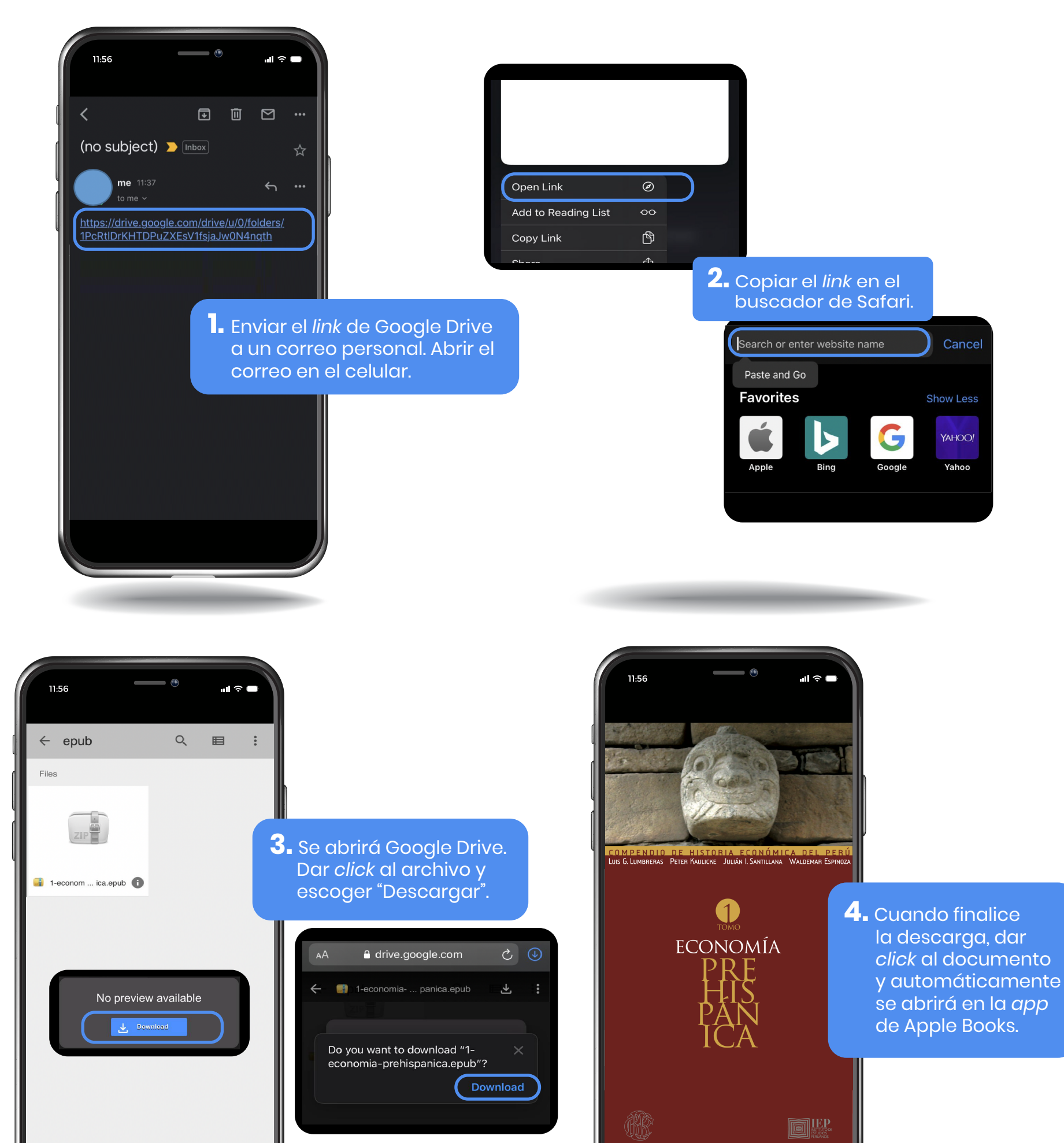

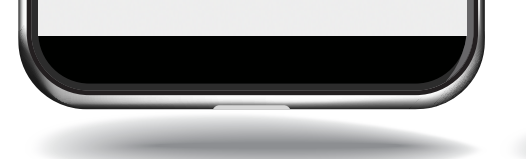

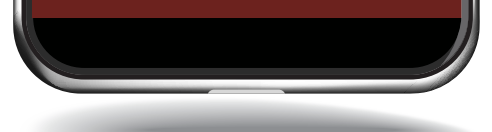

### **IMPORTANTE**

- 1. Descargar una aplicación que permita la lectura de libros e formato EPUB. Las alternativas son:
- a) Google Play Books b) Aldiko Book Reader c) Kindle
- d) Lithium
- 2. Dar click al link con el archivo EPUB. La descarga se realizará de forma automática.
- 3. Buscar en la memoria del Smartphone el archivo recientemente descargado. Al darle click se derivará al app que utilices para la lectura del libros en formato EPUB.
- 4. Listo, ahora podrá leer los archivos EPUB en sus dispositivos Android.

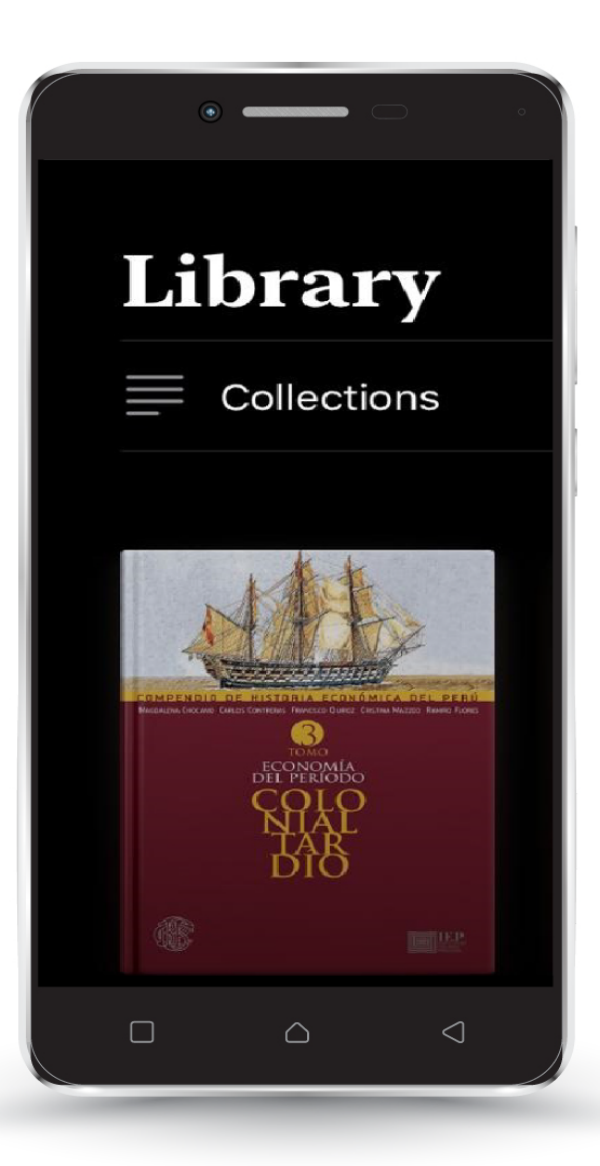

archivos EPUB en sus dispositivos **Android**: Siga los siguientes pasos para poder leer

#### **Alternativas de transferencia de PC al iPhone**

- a. Abrir el correo electrónico desde el iPhone o iPad.
- . b. Seleccionar el archivo adjunto y elige descargar a la memoria del dispositivo.
- c. Seleccionar la app que desea utilizar para abrir el ePUB (Se recomienda usar Apple Books).
- 2. Pasar el archivo EPUB través de iTunes. Para ello es necesario que se tenga instalado iTunes en la PC y conectar el cable al dispositivo.
- 3. Guardar los documentos en formato EPUB desde la PC en una carpeta de Google Drive.

1. Enviar a un correo electrónico personal el archivo ePUB, en forma de archivo adjunto. Abrir el correo en iPhone o iPad y descargar el archivo.

Siga los siguientes pasos para poder leer archivos EPUB en su **iPhone** o **iPad**:

#### 1. Descargar aplicación Apple Books desde el App Store

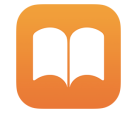

#### 2. Descargar el documento ePUB en la pc

 *Este paso es necesario, caso contrario no se podrá leer el archivo en el celular.* 

**Los documentos descargados en formato EPUB desde web, sí requieren pasar el archivo de PC a celular.** 

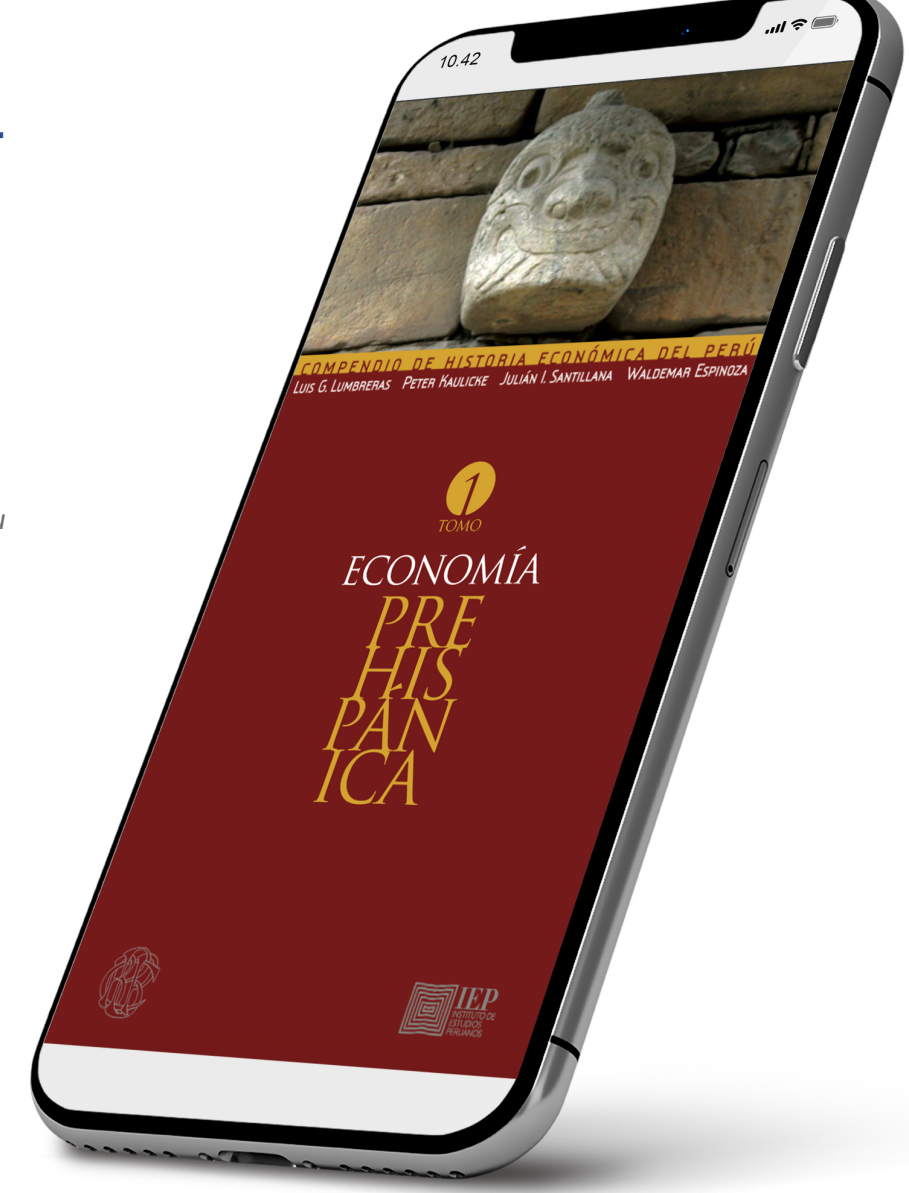

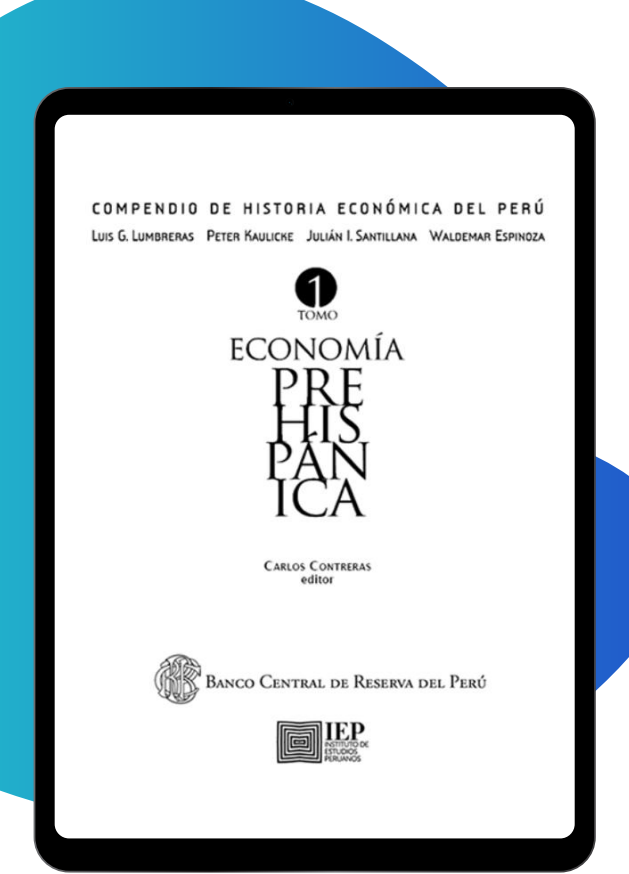

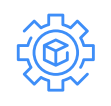

*\*Apple Books es la aplicación que se encarga de sincronizar tu iPad/iPhone con la PC para poder pasar cualquier archivo en formato EPUB.*

### **Dispositivos iOS**

## **Dispositivos Android**